## Instructions for Quest for the Silver Goblet

We have made a simple app/website that tells a new story called *Quest for the Silver Goblet*. **The app is mostly sound-based, so we encourage you listen to it rather than reading the text on the screen**, and you can control it using simple words or commands. The app gives you choices about what to do and may suggest activities for you to do.

You can listen to the story on a computer, tablet or smartphone by clicking or loading this link <https://horizon-institute.github.io/qfs/>

- 1. On the main screen you have two options:
	- Listen to *Quest for the Silver Goblet* listen to the story, make choices and do the activities the narrator suggests.
	- Explore *Quest for the Silver Goblet* explore the world of the story, find out more about the main characters and do some activities that bring the world to life.

We recommend that you *listen* to the story first and *explore* the story later on.

- 2. Select your choice on the screen and the icon will display 'start' when it is loaded.
- 3. Select 'start' to begin.
- 4. A browser notification may pop up asking to use your device's microphone, please select 'yes'.
- 5. The story should then start playing.
- 6. There is a play / pause button you can use to stop and start the story at any point.
- 7. There is a microphone button that is on by default, that can be turned off (this will disable voice interaction).
- 8. You can jump to any part of the story by going to the 'go to' drop down menu and select the scene you want to listen to.
- 9. A green box and microphone will become visible at the bottom of the screen when the narrator asks a question.

The app is waiting for you to respond to the narrator's question

This is the last word(s) the app thought it heard

These are word(s) that it is waiting to hear. You can select these on the screen if the app has difficulty hearing your voice

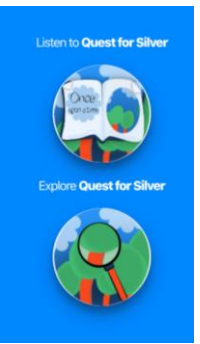

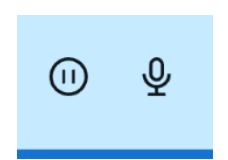

反

credits

a

ome

 $\bullet$ 

help

 $\odot$ 

not working!